## A08 热点新闻

春运购票攻略最近在网络疯传,昨日微博 网友"韩英-enet"推荐了一个关于春运的《抢票 攻略卧铺指南集结》,被很多网友转发。

新浪微博网友"韩英-enet"称:怎么在 12306上选择上中下铺?如何在春运火车票抢 占中强势买到回家的票,让技术宅告诉你。

网友"小野-秋":技术贴啊!关键时刻程序 员是可以改变世界的!

根据这个帖子,记者也体验了一把。 记者 李雪

网络"技术宅"教你 如何在12306选择上中下卧铺 网友有的说实验成功很给力

有的说无法操作大忽悠

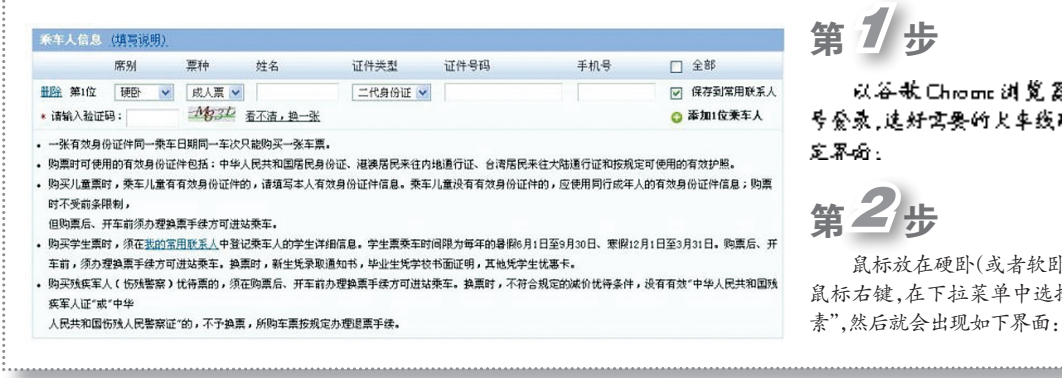

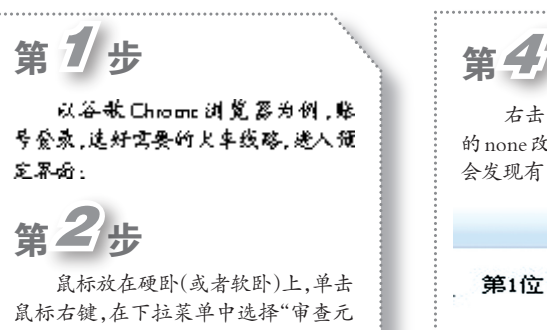

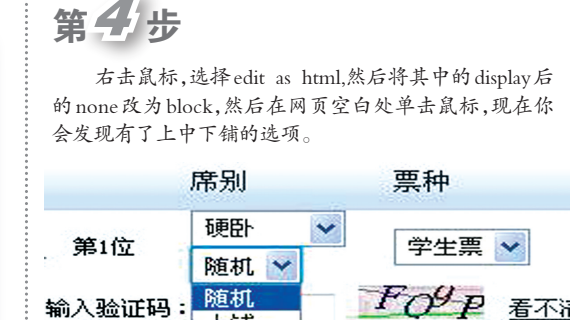

上铺

3 笛3 正 \*出发地: 杭州 ■目的图: 温州 \*出发日期: 2012-01-18 出发车次: 1. 目前 网站办理在分词"C"、"D"、"C"、"7"、"T"、"K"、"I"、"A"、"V"开关的过去1000至7508的核变别在体型。 2、第码为车站简拼前两位或三位、简拼超过三位使用前两位加最后一位、例如上海红桥SHO。 请先选择好出发地,目的地,和出发时间。 一 学生票 开始刷票 类试次数: 11 如果只需要刷特定的票种,请在余票信息下面勾选。只勾选垒票 只勾选卧铺 出发日期: 2012-01-18 杭州→温州(共 16 趟列车) -414 查询区间 全真信息 车次 商务座 特等座 一等座 二等座 高级软卧 软卧□ 硬卧□ 软 发站 到站 历时 KS51 08:23

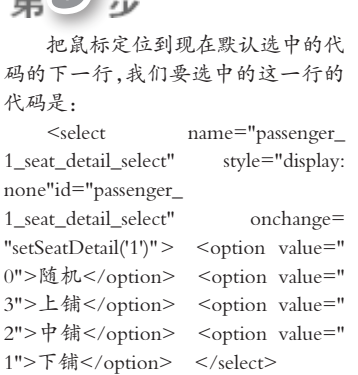

## 教程有了,实践如何?

网友"有架车车车车冲向你"说:我试过了,可以用,给

。<br>第日期同一车次只能购买

力~ 网友"懒羊羊就是懒懒懒懒懒"表示: 这个真有用哎。 我之前都是定完不是下铺再取消订单。

但有人说这纯粹是大忽悠。网友"shallyzou-魚児"很 气愤:我用的就是360急速浏览器,鼠标在硬卧上根本无法 右键。忽悠,大忽悠~

网友"@一起看日出"也认为可能是碰巧了:刚试过了, 其实没用的,可能碰巧而已。是不是铁道部已经修正了?

随后记者用 360 和谷歌浏览器分别实验,发现在第二 步"把鼠标放在硬卧上,再点击鼠标右键"后完全没有反应, 不管选择上中下铺,最后出来的结果还是电脑随机选票。

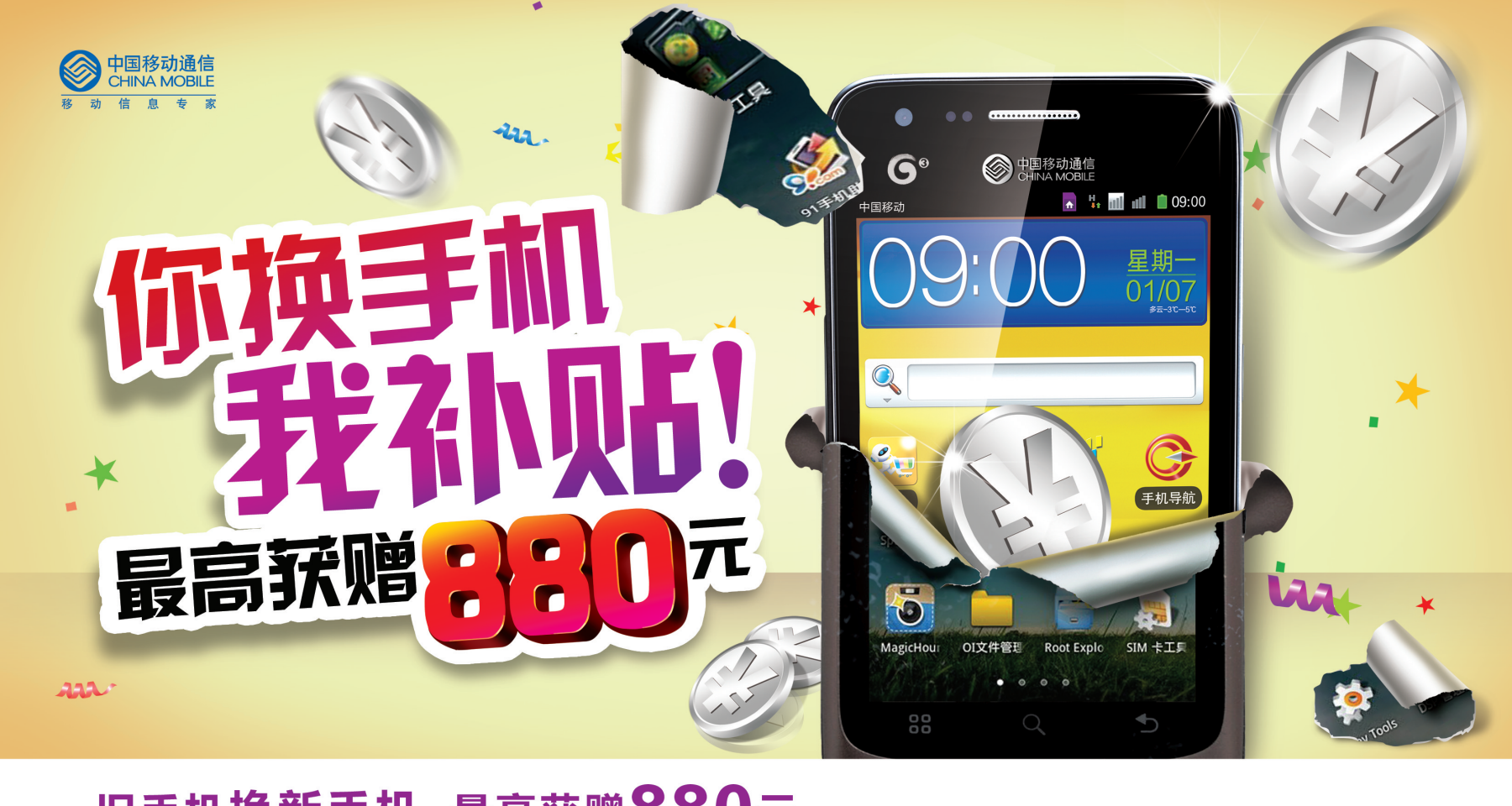

## 旧手机换新手机,最高获赠880元

参与机型 3.5英寸以上智能机 截止时间 2013年2月28日 活动地点 郑州移动指定代办点

活动内容 话动期间, 非G3手机用户可参与以旧换新折话费活动。用户在选择动感地带、神州行或全球通 指定套餐的基础上,可凭任意旧手机获得最高880元赠费。

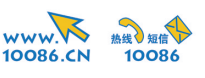